# GAME MANUAL

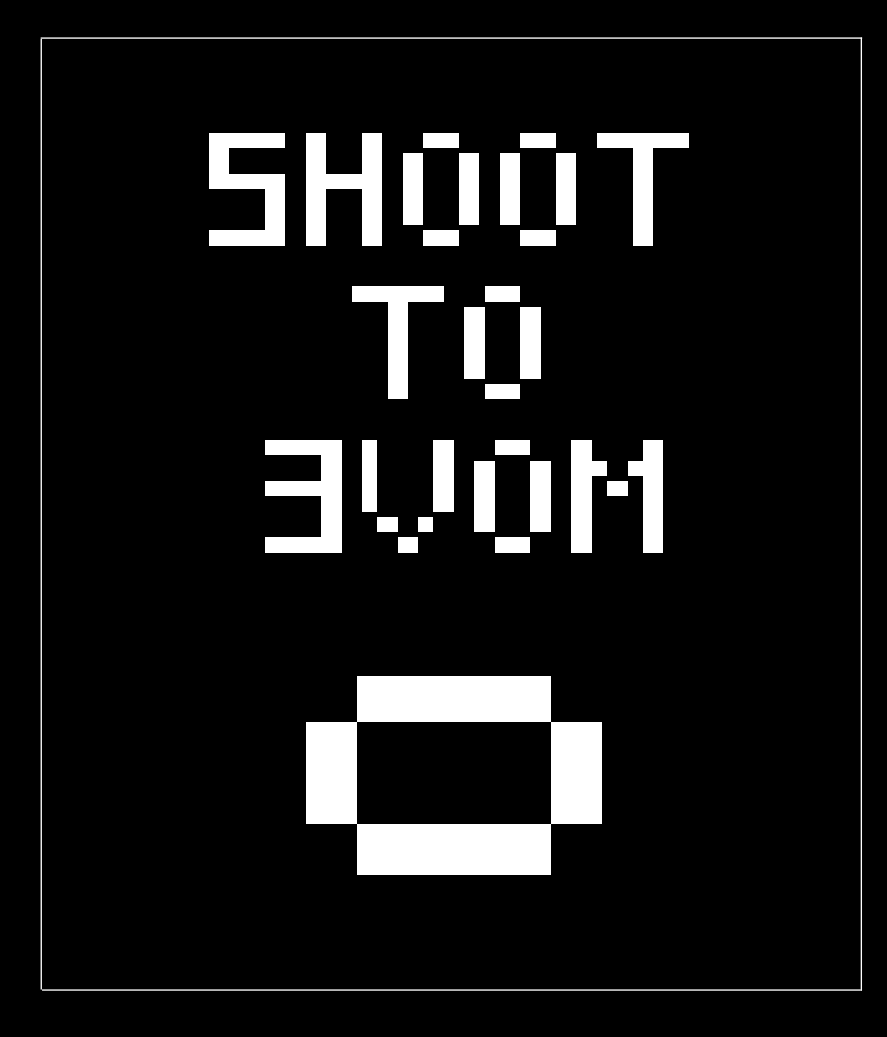

Marc Landes Mollá

# **SETUP**

**There are multiple ways to execute shoot to move. The first one is using the .dsk file in winape: 1. Select "Insert Disk Image" 2. Write run"shootTom.bin The second one is using the .cdt file: 1. Select Insert Tape Image 2. Select the option Show Tape Control 3. Choose the option Auto Type (Crtl + F5) 4. Type: |tape run" then press Ok**

**5. Press play in the tape control**

**The third one is compiling the project. First you will have to install cpctelera using the development branch Once it is installed just go to the project source folder using the terminal and type make. This will generate** 

### **STORY**

**You are a rectangle. You love green and hate the color red because red killed your family or something.**

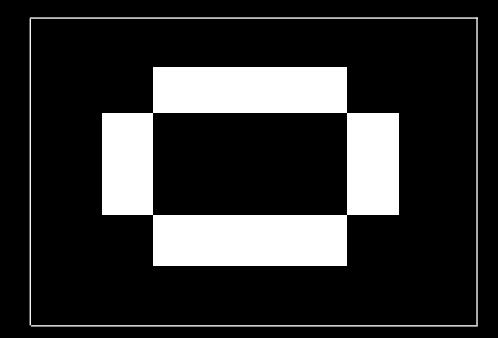

## **CONTROLS**

**In this game you move in the opposite direction of where you shoot, so use A to shoot left and move right, D to shoot right and move left, and S to shoot down and move up In multiplayer mode the second player uses the ARROWS to move To move in the menu use the arrows UP and DOWN To select in the menu press F To restart a level press F**

#### **CLASSIC MODE**

**This game mode is simple, you just have to move to the green square.**

**You can always go back to the main menu pressing ESC**

**Be careful because if you touch anything red you will instantly die.**

**After you have completed the 7 levels in the game it will send you back to the start menu.**

#### **MULTIPLAYER MODE**

**You can select one of three levels by pressing 1, 2 or 3 after selecting multiplayer in the main menu.**

**In this game mode you are either the green or the yellow rectangle and you should shoot the other player.**

#### **KNOWN BUGS**

**Sometimes (1 in every 30) the entity with the green rectangle disappears, if that happens, just press f to restart the level**